Expansion Pack

Release Notes

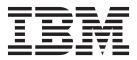

SC23-6630-02

Expansion Pack

Release Notes

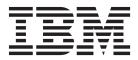

Note

Before using this information and the product it supports, read the information in "Notices" on page 43.

#### Third Edition (May 2009)

This edition applies to AIX Version 6.1 and to all subsequent releases and modifications until otherwise indicated in new editions.

This edition replaces SC23-6630-01.

#### © Copyright IBM Corporation 2007, 2009.

US Government Users Restricted Rights – Use, duplication or disclosure restricted by GSA ADP Schedule Contract with IBM Corp.

# Contents

| About this document v                         |
|-----------------------------------------------|
| Highlighting                                  |
| Case-sensitivity in AIX                       |
| ISO 9000                                      |
| Read this before installation 1               |
| Installation, migration, upgrade, and         |
| configuration information                     |
| To list and preview installation software     |
| To list and preview software from the command |
| line                                          |
| interface                                     |
| interface                                     |
| System Manager interface 5                    |
| IBM 32-bit SDK for AIX, Java 2                |
| Technology Edition, Version 1.4.2 7           |
| IBM 64-bit SDK for AIX, Java 2                |
| Technology Edition, Version 1.4.2 9           |
| IBM 64-bit SDK for AIX, Java 2                |
| Technology Edition, Version 5 11              |
|                                               |
| IBM 32-bit SDK for AIX, Java 2                |
| Technology Edition, Version 6 13              |
| IBM 64-bit SDK for AIX, Java 2                |
| Technology Edition, Version 6 15              |
|                                               |
| IBM Directory Server                          |
| Installation and configuration                |
| IBM HTTP Server for AIX, Version              |
| 2.0.47.1                                      |
| Limitations                                   |
| Documentation                                 |
| IBM HTTP Server installation instructions 19  |

| Third-party license terms and conditions, notices and information | . 20              |
|-------------------------------------------------------------------|-------------------|
| Open Secure Shell, Version 5.0.0.5300                             | 23                |
| IBM Text-to-Speech, Version 6.7.4.0                               | 25                |
| IBM Network Authentication Service,<br>Version 1.4.0.9 for AIX    | . 27              |
| AIX Certificate and SSL Base Runtime,<br>Version 7.0              | 29                |
| DES encryption kernel extension 64-bit                            | 31                |
| Certificate Authentication Services<br>(CAS), Version 5.2.0.50    | . 33<br>. 33      |
| IP Filters porting to AIX                                         | 35                |
| Network security options TCP Wrapper 1.1.0.0                      | 37                |
| AIX Network Data Administration<br>Facility                       | 39                |
| RSCT CIM Resource Manager, Version<br>2.5.0.0                     | <b>41</b><br>. 41 |
| Notices                                                           |                   |

# About this document

The release notes include late technical information that is not included in other topics and highlights new functions for the AIX<sup>®</sup> release.

## Highlighting

The following highlighting conventions are used in this book:

| Bold      | Identifies commands, subroutines, keywords, files, structures, directories, and other items whose names are predefined by the system. Also identifies graphical objects such as buttons, labels, and icons that the user selects.                               |
|-----------|----------------------------------------------------------------------------------------------------|
| Italics   | Identifies parameters whose actual names or values are to be supplied by the user.                                                                                                    |
| Monospace | Identifies examples of specific data values, examples of text similar to what you might see displayed, examples of portions of program code similar to what you might write as a programmer, messages from the system, or information you should actually type. |

### **Case-sensitivity in AIX**

Everything in the AIX operating system is case-sensitive, which means that it distinguishes between uppercase and lowercase letters. For example, you can use the **ls** command to list files. If you type LS, the system responds that the command is not found. Likewise, **FILEA**, **FiLea**, and **filea** are three distinct file names, even if they reside in the same directory. To avoid causing undesirable actions to be performed, always ensure that you use the correct case.

#### ISO 9000

ISO 9000 registered quality systems were used in the development and manufacturing of this product.

## Read this before installation

**Note:** This software may contain errors that could result in critical business impact. It is highly recommended that you install the latest available fixes prior to using this software. Fixes can be obtained from IBM<sup>®</sup> System p<sup>®</sup> support at the following Web site: http://www-933.ibm.com/eserver/support/fixes/fixcentral

nttp://www-933.1bm.com/eserver/support/fixes/fixcentral

This CD or DVD contains programs provided by IBM and other program suppliers. Each program is licensed under the terms and conditions of that specific program. These terms and conditions can vary depending on the specific program or the program supplier. Specific information on the content of this CD or DVD and the terms and conditions under which these programs are licensed are contained in a readme file on Volume 1 of the media.

To obtain the Content and Terms and Conditions information:

- 1. Log in as the root user.
- 2. Insert the *Volume 1* CD or DVD into the media drive. If your media drive is not /dev/cd0, substitute the correct device name and type the following commands:

```
mount -v cdrfs -o ro /dev/cd0 /mnt
cp /mnt/README* /tmp
unmount /mnt
```

The **/tmp/README** and **/tmp/README.html** files contain the content or the terms and conditions under which these programs are licensed. View this information using your Web browser or the **more** or **pg** command.

Softcopy documentation for each product is included with the product. This document supplements the product documentation by outlining the steps for getting started and pointing you to additional product information.

## Installation, migration, upgrade, and configuration information

These release notes are provided for AIX Version 6.1 Expansion Pack.

The AIX Version 6.1 Expansion Pack release notes include information that helps you install the products that are included on the AIX Version 6.1 Expansion Pack. To view the most current version of the Release Notes<sup>®</sup>, go to the online Release Notes in the System p and AIX Information Center. The information center is located at the following Web site:

http://publib.boulder.ibm.com/infocenter/pseries/v5r3/index.jsp?topic=/com.ibm.aix.resources/61relnotes.htm

The AIX Version 6.1 Expansion Pack is shipped with AIX Version 6.1 as a vehicle for delivering new IBM and non-IBM products. Most Expansion Pack products are installed using normal installation methods. Because some Expansion Pack products cannot be installed using normal installation methods, their installation procedures are provided under their product descriptions.

The AIX Version 6.1 Expansion Pack might include products that contain a cryptographic function that is subject to special export-licensing requirements by the U.S. Department of Commerce. Import restrictions can also apply to certain countries. Different packages of the AIX Version 6.1 Expansion Pack accommodate varying country export or import restrictions. Refer to "Ordering Information" located in the Expansion Pack announcement to determine which package is appropriate for you. Contact your IBM representative or IBM Business Partner to determine what encryption you are entitled to receive.

The contents of the Expansion Pack vary over time. New software products can be added, changed, or removed. Changes to the content of the AIX Version 6.1 Expansion Pack are announced either as part of an AIX announcement or independently of the release announcement.

Unless otherwise indicated, products can be installed from the CD or DVD using the Web-based System Manager or System Management Interface Tool (SMIT). For detailed instructions, see *AIX Version 6.1 Installation and Migration*, available through the System p and AIX Information Center.

#### To list and preview installation software

You can list the available software products, packages, and filesets on AIX media, which can be a CD, DVD, tape, diskette, or directory. The output shows the available packages and filesets on the media. The descriptions are provided at the fileset level.

You can perform a preview installation before doing the actual installation. A preview installation provides the pre-installation information that occurs during a regular installation, except that no software is installed.

When you select a package or fileset to be installed with the preview installation process, you see a list that contains all the requisite packages and filesets needed by the selected package or fileset to be successfully installed.

Other information generated during the pre-installation process concerns file system-size checking. The file systems are checked to ensure that there is enough free space available to install the selected package or fileset.

You can list the software and use the previewing software functions from the command line, the SMIT interface, or the Web-based System Manager interface.

**Note:** RS64, POWER3, and 604 processors, 32-bit kernel, 32-bit kernel extensions, and 32-bit device drivers are no longer supported.

### To list and preview software from the command line

- 1. Log in as the root user.
- 2. To list the software on the first CD or DVD of the base media, insert the *Volume 1* disk in the media drive, and type:

installp -ld/dev/cd0 | pg

A list similar to the following is displayed:

| Fileset Name                            | Level                       | I/U Q Content |
|-----------------------------------------|-----------------------------|---------------|
| ICU4C.adt<br># ICU Application Dev      | 2.8.0.0<br>eloper's Toolkit | I Nusr        |
| ICU4C.man.en_US<br># ICU Manual Pages - | 2.8.0.0<br>U.S. English     | I Nusr        |

•

**3.** To perform a preview installation at the command line, use the **-p** flag with the **installp** command. For example, to preview the installation of the **ICU4C.adt** fileset, type:

installp -aXgq -p -d/dev/cd0 ICU4C.adt

The preview option shows the filesets selected to be installed, the filesets that are pulled in by requisites, and the system resources that are used.

### To list and preview software from the ASCII SMIT interface

- 1. Log in as the root user.
- 2. Use the **smitty install\_update** fast path.
- 3. Select Install Software.
- 4. Press the F4 key to list the available input devices and select the appropriate one, or type the input device name in the blank field. Press Enter to continue.
- **5**. To list all available software on the selected media, press the F4 key at the **SOFTWARE to Install** field.
- 6. Scroll through the list of software by using the arrow keys or the Page Up or Page Down keys.

**Note:** The software shown in the following listing are the available packages and filesets for that software product.

If the fileset is preceded by a plus sign (+), then it is available to be installed. If the fileset is preceded by an at sign (@), then the fileset is already installed.

For example, in the following output example, the software product is ICU4C:

| ICU4C.adt<br>+ 2.8.0.0 ICU Application Developer's Toolkit   | ALL |
|--------------------------------------------------------------|-----|
| ICU4C.man.en_US<br>+ 2.8.0.0 ICU Manual Pages - U.S. English | ALL |
| ICU4C.rte<br>+ 2.8.0.0 International Components for Unicode  | ALL |

The three packages are **ICU4C.adt**, **ICU4C.man.en\_US**, and **ICU4C.rte**. The fileset in the **ICU4C.adt** package is the ICU Application Developer's Toolkit at the 2.8.0.0 level. The descriptions for the software product are provided at the fileset level. There is often more than one fileset per package.

- 7. Select the package or fileset you want to install by scrolling to that package or fileset and press the F7 key to make the selection. Press Enter to continue.
- 8. To preview the installation of the package or fileset that you selected, press the Tab key to select **yes** in the **PREVIEW only?** field. Press Enter.

**Note:** To obtain detailed information about the installation, select **yes** in the **DETAILED output?** field. The filesets being installed are displayed in parentheses.

# To list and preview software using the Web-based System Manager interface

- 1. Log in as the root user.
- 2. To initialize the environment, type **wsm** & at the command prompt.
- 3. In the Navigation Area, click on the plus sign (+) to the left of the client you want to manage.
- 4. Select the **Software** icon by clicking once on the plus sign (+) to the left of the **Software** icon. This action expands the **Software** tree.
- 5. Click the **Installed Software** icon.
- 6. At the top of the Web-based System Manager window in the menu bar, click **Software** to display the Software menu.
- 7. Click New Software (Install/Update).
- 8. Click Install Additional Software.
- 9. Click Advanced Method.
- 10. Specify or select a software source.
- 11. To list available software, click **Browse** to display a tree view of all the software on the media. The tree can be expanded by clicking the plus sign (+) to the left of the icon.

**Note:** If the software is already installed, you will see a small check mark to the left of the fileset description.

- 12. Select the package or fileset you want to install by clicking the package or fileset.
  - You can select multiple packages or filesets by holding down the left mouse button and dragging the mouse pointer up or down.
  - You can also use the Ctrl key or the Shift key to select multiple items. To choose nonconsecutive selections, hold the Ctrl key while making your selections with the left mouse button. To choose consecutive selections, hold the Shift key while making your selections with the left mouse button.
- 13. To preview the installation of the selected package or fileset, press the **Preview** button.

Additional information about AIX-supported products is available from the following Web site:

http://www.ibm.com/servers/aix/products/ibmsw/list/

# IBM 32-bit SDK for AIX, Java 2 Technology Edition, Version 1.4.2

IBM 32-bit SDK for AIX, Java<sup>™</sup> 2 Technology Edition, Version 1.4.2 is released in **Java14.**\* filesets. To see if a more recent service refresh is available, do the following:

- 1. Go to the developerWorks<sup>®</sup> Web site at http://www.ibm.com/developerworks/java/jdk/aix.
- 2. Select the Downloads, User Guides, and Service information link.
- 3. Select the Fix Info link from the Java 1.4 32-bit column.

# IBM 64-bit SDK for AIX, Java 2 Technology Edition, Version 1.4.2

IBM 64-bit SDK for AIX, Java 2 Technology Edition, Version 1.4.2 is released in **Java14\_64.\*** filesets. To see if a more recent service refresh is available, do the following:

- 1. Go to the developerWorks Web site at http://www.ibm.com/developerworks/java/jdk/aix.
- 2. Select the Downloads, User Guides, and Service information link.
- 3. Select the Fix Info link from the Java 1.4 64-bit column.

## IBM 64-bit SDK for AIX, Java 2 Technology Edition, Version 5

IBM 64-bit SDK for AIX, Java 2 Technology Edition, Version 5 is released in Java5.\* filesets. For more information about this version, see the /usr/java5\_64/docs/sdkguide.aix64.htm file. To see if a more recent service refresh is available, do the following:

- 1. Go to the developerWorks Web site at http://www.ibm.com/developerworks/java/jdk/aix.
- 2. Select the Downloads, User Guides, and Service information link.
- 3. Select the Fix Info link from the Java 5 64-bit column.

## IBM 32-bit SDK for AIX, Java 2 Technology Edition, Version 6

IBM 32-bit SDK for AIX, Java 2 Technology Edition, Version 6 is released in Java6.\* filesets. For more information about this version, see the /usr/java6/docs/sdkguide.aix32.htm file. To see if a more recent service refresh is available, do the following:

- 1. Go to the developerWorks Web site at http://www.ibm.com/developerworks/java/jdk/aix.
- 2. Select the Downloads, User Guides, and Service information link.
- 3. Select the Fix Info link from the Java 6 32-bit column.

## IBM 64-bit SDK for AIX, Java 2 Technology Edition, Version 6

IBM 64-bit SDK for AIX, Java 2 Technology Edition, Version 6 is released in **Java6\_64**.\* filesets. For more information about this version, see the **/usr/java6\_64/docs/sdkguide.aix64.htm** file. To see if a more recent service refresh is available, do the following:

- 1. Go to the developerWorks Web site at http://www.ibm.com/developerworks/java/jdk/aix.
- 2. Select the Downloads, User Guides, and Service information link.
- 3. Select the Fix Info link from the Java 6 64-bit column.

# **IBM Directory Server**

To access the latest IBM Directory Server Lightweight Directory Access Panel (LDAP) product information, go to the following Web site:

http://www-306.ibm.com/software/tivoli/resource-center/security/index.jsp

### Installation and configuration

For information specific to IBM Tivoli<sup>®</sup> Directory Server installation and configuration, go to the following website:

http://www.ibm.com/software/tivoli/products/directory-server/

From the **IBM Tivoli Directory Server** category on this Web site, click **Technical Documentation**. Read the following documents:

- Readme Addendum
- Server Readme
- Client Readme
- Installation and Configuration Guide for Multiplatforms

You can use the Web Administration Tool on AIX 4.3.3, 5.1, or 5.2. You can install the Web Administration Tool on a system with or without the client or server.

If you are using IBM DB2<sup>®</sup> 8.1, you must enable asynchronous I/O before you begin the configuration. To enable asynchronous I/O, type the following at the command prompt: smitty aio

## IBM HTTP Server for AIX, Version 2.0.47.1

This section provides information about installing the IBM HTTP Server (IHS) and its documentation.

#### Limitations

The license restriction for IBM HTTP Server, Version 2.0.47.1 states that when it is used outside of the IBM WebSphere<sup>®</sup> Application Server (WAS), IHS can only be used in conjunction with AIX Web-based System Manager. AIX 5L<sup>™</sup> Version 5.3 Expansion Pack customers do not receive fix support.

## **Documentation**

The IBM HTTP Server (IHS) product Web site includes the latest version of the software, documentation, and installation instructions. Visit the following Web site to get the most recent information:

http://www.ibm.com/software/webservers/httpservers/

IBM HTTP Server, Version 2.0.47.1, is available in InstallShield installation format only. Previous versions of IHS for AIX were built using the installp format. To properly install the latest version, you must first remove the previous installation of IHS and then install the new version.

The instructions in the following section will guide you through this process.

### **IBM HTTP Server installation instructions**

Due to the license restrictions for IHS 2.0.47.1, the following installation instructions apply only to the use of IHS with the Web-based System Manager outside of a WebSphere Application Server environment:

- 1. Back up your Web server configuration files in the **conf** directories, and back up the Web site created under the **cgi-bin** and **htdocs** directories by copying them to the **/tmp** directory or another temporary backup directory structure.
- 2. Uninstall any previous versions of IHS by doing the following:
  - a. Log in as the root user.
  - b. Stop the server by changing the directory to **/usr/HTTPServer/bin**, and then type the following command:

./apachectl stop

- c. Type smitty remove.
- d. From the Remove Installed Software panel, select **SOFTWARE name to list the software**, and press F4.
- e. Select every fileset name that begins with **http\_server** from the list by highlighting each fileset name and pressing F7. Then press Enter.
- f. Change the Preview only option to No, and press Enter to remove the software.
- g. Press F10 to exit smitty and return to the AIX command line.
- **3**. If you obtained the IBM HTTP Server, Version 2.0.47.1 from the following IBM HTTP Server product website:

http://www.ibm.com/software/webservers/httpservers/

then the **wsm\_remote** Software Bundle allows you to install IHS from the hard disk by specifying the directory path name that contains your copy of the software installation images. To install IHS on AIX using the **wsm\_remote** Software Bundle, manually complete the setup as follows:

- a. The installation directory path name must be in the format ./ismp/ppc/package\_name. For example, downloaded installation images can be copied to the /usr/sys/inst.images/ismp/ppc/IHS2 directory. In this example, the installation source name is /usr/sys/inst.images, and the package name is IHS2.
- b. The response file named silent.res must be linked to the name IHS2.response for AIX to detect automatic responses during a silent installation, such as specifying the -P ihs.installLocation=/ usr/HTTPServer preferred AIX installation location and a language other than the default en (English) language.
- 4. Type smitty install\_bundle.
- 5. On the Install Software Bundle panel, do one of the following:
  - Press F4 to select CD-ROM or DVD-RAM (per the system configuration) if you are using AIX Expansion Pack media.
  - Type the path name of the directory that contains the downloaded IHS images.
- 6. In the Select a Fileset Bundle list, select the wsm\_remote bundle, and press Enter.
- 7. Change **ACCEPT new license agreements** from no to yes, and press Enter to complete the installation and the remote configuration for Web-based System Manager.
- 8. Press F10 to exit smitty and return to the AIX command line.
- **9**. The response file specifies the **/usr/HTTPServer** directory as the base directory and uses English as the default language. Additional message filesets for the other country codes are available with the software. To install additional languages, run the following command from an aixterm or dtterm window to start the InstallShield window:

geninstall -d install\_images\_pathname J:IHS2

Using the example above, the command is as follows:

geninstall -d /usr/sys/inst.images J:IHS2

**10**. To verify that the installation is complete, type the following from the AIX command line: lslpp -L IHS2

The results show that IHS2 is installed in the **/usr/HTTPServer** directory. The post-installation script completes the remote management environment configuration and starts the HTTP Server. Documents and files are served from the **/usr/HTTPServer/htdocs** directory.

11. After you install IHS, remove the world writeable permissions from the /usr/HTTPServer/conf/ httpd.conf.sample.afpa file by typing the following command as the root user: chmod o-w /usr/HTTPServer/conf/httpd.conf.sample.apfa

## Third-party license terms and conditions, notices and information

The terms and conditions, notices and other information are provided in a license file located in the **/usr/HTTPServer/license** directory. Any non-English version of the information in this file is provided to you for your convenience only. The English version of the file is the official version. The license agreement for this product refers you to this file, or to a file referenced by this file, for details concerning terms and conditions applicable to third-party software code included in this product, and for certain notices and other information that IBM must provide to you under its license to certain software code.

IBM HTTP SERVER AND THE APACHE HTTP SERVER: The IBM HTTP Server component of the Program includes software developed by The Apache Group for use in the Apache HTTP Server project (http://www.apache.org/). Portions of the IBM HTTP Server are based on software developed by The Apache Group. The software developed by The Apache Group is Copyright (c) 2000-2002. All rights reserved.

OPENSSL: The IBM HTTP Server component of the Program includes software developed by the OpenSSL Project for use in the OpenSSL Toolkit (http://www.openssl.org/) and software developed by

Eric Young (eay@cryptsoft.com). The copyright notices, lists of conditions and disclaimers related to OpenSSL can be found in the **readme.txt** file located in the icc subdirectory of the SSL component.

## **Open Secure Shell, Version 5.0.0.5300**

Open Secure Shell (OpenSSH) requires Open Secure Sockets Layer (OpenSSL) Version 0.9.8.8 for encryption. The OpenSSL package is available as **installp** in the AIX Version 6.1 Expansion Pack. The package name is **OpenssI-0.9.8.8**, and it can be installed using SMIT. You must use the OpenSSL Version 0.9.8.8 before installing OpenSSH.

After OpenSSH is installed, you can find the readme file in the /usr/openssh/ directory.

This version of OpenSSH supports PAM authentication on AIX 6.1. You can find the details in the readme file in the **/usr/openssh/** directory.

**Note:** OpenSSH installation uses the AIX electronic license feature. When you are installing OpenSSH through SMIT, you must view and accept the license text provided with OpenSSH.

OpenSSH 4.3 and later versions use Kerberos 5 authentication and authorization through the Network Authentication Service (NAS), Version 1.4.0.9. You must migrate from previous versions of NAS (Kerberos) Version 1.4.0.5 before updating OpenSSH.

## IBM Text-to-Speech, Version 6.7.4.0

IBM Text-to-Speech (TTS) is a speech engine that allows applications to produce speech.

Hardware Requirements: Audio card

#### Software Requirements:

- AIX 5L for POWER<sup>®</sup> Version 5.1 with the 5100-04 Recommended Maintenance package (APAR IY39794) or later
- AIX 5L Version 5.2
- AIX 5L Version 5.3
- xlC.rte 5.0.2.1 or later
- xlC.aix50.rte 5.0.2.5 or later

TTS includes the following **installp** packages:

#### tts\_access.base IBM TTS runtime base

tts\_access.base.en\_US IBM TTS runtime (U.S. English)

**Note:** Install both of the listed packages. Selecting the **tts\_access.base** package automatically installs the **tts\_access.base.en\_US** package.

TTS is installed in the /usr/opt/ibmtts directory.

For more information, see the **/usr/opt/ibmtts/docs/readme.htm** file or the **/usr/opt/ibmtts/docs/readme.txt** file.

## **IBM Network Authentication Service, Version 1.4.0.9 for AIX**

IBM Network Authentication Service, Version 1.4.0.9 for AIX is a network-authentication protocol based on the IETF RFC 1510 standards protocol for the Kerberos V5 IBM Network Authentication Service. The IBM Network Authentication Service includes the Generic Security Service Application Programming Interface (GSS-API), the Key Distribution Center (KDC) server, and the server. IBM Network Authentication Service allows AIX middleware and external application writers to use authenticated and optionally encrypted message flow between their respective components.

## **Documentation**

Read the **README**.*lang* file for IBM Network Authentication Service, Version 1.4 before configuring or using the program, where *lang* specifies one of the following language locales:

- Chinese (Simplified)
- Chinese (Traditional)
- English
- Korean
- Portuguese (Brazilian)

The **README**.*lang* file for AIX is located in the */usr/lpp/krb5* directory after the *krb5.client.rte* fileset is installed from the krb5.client client installation package. The **README**.*lang* file can also be viewed using the SMIT **list\_media\_info** command to list supplemental fileset information on the installation media for the **krb5.client.rte** fileset.

Documentation for IBM Network Authentication Service is available in the **krb5.doc**.*lang* installation packages, where *lang* specifies one of the following language locales:

- en\_US (U.S. English)
- Ja\_JP (Japanese)
- ko\_KR (Korean)
- zh\_CN (Simplified Chinese)

The documentation is in both HTML and PDF formats. Install the **krb5.doc**.*lang*.**html** fileset for access to HTML documents and the **krb5.doc**.*lang*.**pdf** fileset for access to PDF documents.

*The IBM Network Authentication Service Version 1.4 Administrator's and User's Guide* is installed in the following directories:

• HTML

/usr/lpp/krb5/doc/html/lang/ADMINGD

• PDF

#### /usr/lpp/krb5/doc/pdf/lang/ADMINGD

The IBM Network Authentication Service Version 1.4 Application Development Reference is installed in the following directories:

• HTML

#### /usr/lpp/krb5/doc/html/lang/APDEVREF

• PDF

/usr/lpp/krb5/doc/pdf/lang/APDEVREF

#### Installation and configuration

The *IBM Network Authentication Service Version 1.4 Administrator's and User's Guide* details the installation and configuration procedures for the product.

## AIX Certificate and SSL Base Runtime, Version 7.0

The **GSKit.README** file for AIX Certificate and SSL Base Runtime (GSKIT), Version 7.0 is located in the root directory of the *AIX Version 6.1 Expansion Pack* CD or DVD, Volume 2.

## **DES encryption kernel extension 64-bit**

With the DES encryption kernel extension, nfs\_kdes\_full.ext, you can now use 64-bit kernels. This extension is used to enable Secure NFS by encrypting time stamps sent between the client and the server that allow each remote procedure call (RPC) message to be authenticated. For more information, see the "Network File Systems Security" section in the AIX Version 6.1 Security Guide.

The DES encryption kernel extension is available from the **des** fileset on the AIX Expansion Pack.

## Certificate Authentication Services (CAS), Version 5.2.0.50

### Migrating database tables

This section describes the steps needed to migrate the database tables used by the **cas.server.rte** fileset version 5.2.0.50.

You may need to run a migration script to migrate the database tables used by CAS server (JavaPKI) after you have performed a migration installation of the **cas.server.rte** fileset version 5.2.0.50 over an earlier version of the **cas.server.rte** fileset.

In some cases, you must complete the migration steps manually. The migration script is /usr/cas/server/bin/MigrateData.sh.

Note: The script only supports migration from pre-5.2.0.10 to 5.2.0.10.

You must run the database migration script if the following conditions are true:

- You have performed a **cas.server.rte** version 5.2.0.50 migration installation over a previous version of **cas.server.rte** (version number is less than 5.2.0.50).
- You have configured the previous CAS server correctly.
- The previous CAS server has been running and there is data in the database tables used by the previous CAS server.

### **Running the migration script**

You must have root user authority to run the /usr/cas/server/bin/MigrateData.sh migration script.

The script will show the default CAS user name (\$PKIUSER) in your current CAS server configuration file, **/usr/cas/server/PkiConfig.properties**, and ask you to enter another one if you want to use a CAS user name other than the default. The CAS user name is the user name that CAS server uses when it runs.

The utility will print some SQL information and any errors during processing.

When you run the migration script, it does the following:

- Creates backup tables for all tables used by JavaPKI.
- Copies data from the original tables to backup tables.
- Drops the original tables.
- Creates new tables using the new schema.
- Copies data from the backup tables to the new tables.

The only data not copied to the new tables is audit information. Because this data is for audit only, this data remains in the backup tables.

Backup tables are found with **tmp** appended to their names. For example: **icltmp**, **rcltmp**, **rcltmp**, and **audit\_logtmp**. Keep the backup tables for later use.

If there is no data in the database tables, complete the manual migration steps listed in the **Manual migration steps** section.

After the migration is complete, you can start the new version of the CAS server (JavaPKI).

### Manual migration steps

The migration script only runs if there is data in the current tables. If there are no tables or no data in the tables, you must drop any previous tables and create new tables.

Log in as the CAS user (\$PKIUSER), and use the following DB2 commands to drop the previous tables (drop\_tables.sql is located in the /home/\$PKIUSER/javapki/sqlscripts/ directory):

db2 -tf javapki/sqlscripts/drop\_tables.sql
db2 -tf javapki/sqlscripts/audit\_drop\_tables.sql

Log in as the CAS user (\$PKIUSER), and use the following commands to create the new tables (create\_tables.sql is located in the /home/\$PKIUSER/javapki/sqlscripts/ directory):

db2 -tf javapki/sqlscripts/create\_tables.sql audit\_create\_tables.aix dbname dbuser language

After the new tables are created, you can start the new version of the CAS server (JavaPKI).

#### **Roll back database tables**

The migration tool will ask DB2 to roll back if there are any problems during the migration.

Performing the rollback after you successfully run the migration script is completed manually. The tables must be migrated from the backup tables to their original names. You must also populate the serial table using the SQL statements. Obtain the last serial number issued prior to setting the serial table. Add 1 to the value of the last serial number, and insert the value into the icl table.

The following is an example of SQL statements that populate the serial table:

serialnum = select max(serial) from icl; serialnum++; insert into serial set serial=serialnum;

## **IP Filters porting to AIX**

IP Filter, Version 5.3.0.0 open source software has been ported to AIX. The IP Filters software package can be used to provide Network Address Translation (NAT) or firewall services. Licensing information can be found at the following Web site:

http://coombs.anu.edu.au/~avalon/

# Network security options TCP Wrapper 1.1.0.0

TCP Wrapper is a simple open source tool to monitor and control incoming network traffic. The TCP Wrapper home page is located at:

ftp://ftp.porcupine.org/pub/security/index.html

TCP Wrapper is added to the **netsec.options** package on the AIX 5.3 Expansion Pack.

# **AIX Network Data Administration Facility**

The AIX Network Data Administration Facility (AIX NDAF) for AIX Version 6.1 has been moved from the Expansion Pack media to the base media.

### **RSCT CIM Resource Manager, Version 2.5.0.0**

The CIM resource manager (CIM RM) is an RMC resource manager that enables RMC to be used to query system configuration through CIM classes. CIM RM is contained in the package *rsct.exp*.

This release adds the following new functions:

- The ability to monitor changes in CIM properties and run user-defined responses.
- New command line tools to list and explore associations among CIM resources.

The RSCT CIM Resource Manager supports Base Providers for AIX available in the **sysmgt.pegasus** filesets.

### **Documentation**

For more information about the CIM Resource Manager, see the IBM Reliable Scalable Cluster Technology Administration Guide. After installation, the CIM RM README is found in /usr/sbin/rsct/README/ rsct.exp.README.

### **Notices**

This information was developed for products and services offered in the U.S.A.

IBM may not offer the products, services, or features discussed in this document in other countries. Consult your local IBM representative for information on the products and services currently available in your area. Any reference to an IBM product, program, or service is not intended to state or imply that only that IBM product, program, or service may be used. Any functionally equivalent product, program, or service that does not infringe any IBM intellectual property right may be used instead. However, it is the user's responsibility to evaluate and verify the operation of any non-IBM product, program, or service.

IBM may have patents or pending patent applications covering subject matter described in this document. The furnishing of this document does not give you any license to these patents. You can send license inquiries, in writing, to:

IBM Director of Licensing IBM Corporation North Castle Drive Armonk, NY 10504-1785 U.S.A.

For license inquiries regarding double-byte character set (DBCS) information, contact the IBM Intellectual Property Department in your country or send inquiries, in writing, to:

Intellectual Property Licensing Legal and Intellectual Property Law IBM Japan, Ltd. 1623-14, Shimotsuruma, Yamato-shi Kanagawa 242-8502 Japan

The following paragraph does not apply to the United Kingdom or any other country where such provisions are inconsistent with local law: INTERNATIONAL BUSINESS MACHINES CORPORATION PROVIDES THIS PUBLICATION "AS IS" WITHOUT WARRANTY OF ANY KIND, EITHER EXPRESS OR IMPLIED, INCLUDING, BUT NOT LIMITED TO, THE IMPLIED WARRANTIES OF NON-INFRINGEMENT, MERCHANTABILITY OR FITNESS FOR A PARTICULAR PURPOSE. Some states do not allow disclaimer of express or implied warranties in certain transactions, therefore, this statement may not apply to you.

This information could include technical inaccuracies or typographical errors. Changes are periodically made to the information herein; these changes will be incorporated in new editions of the publication. IBM may make improvements and/or changes in the product(s) and/or the program(s) described in this publication at any time without notice.

Any references in this information to non-IBM websites are provided for convenience only and do not in any manner serve as an endorsement of those websites. The materials at those websites are not part of the materials for this IBM product and use of those websites is at your own risk.

IBM may use or distribute any of the information you supply in any way it believes appropriate without incurring any obligation to you.

Licensees of this program who wish to have information about it for the purpose of enabling: (i) the exchange of information between independently created programs and other programs (including this

one) and (ii) the mutual use of the information which has been exchanged, should contact:

IBM Corporation Dept. LRAS/Bldg. 903 11501 Burnet Road Austin, TX 78758-3400 U.S.A.

Such information may be available, subject to appropriate terms and conditions, including in some cases, payment of a fee.

The licensed program described in this document and all licensed material available for it are provided by IBM under terms of the IBM Customer Agreement, IBM International Program License Agreement or any equivalent agreement between us.

Any performance data contained herein was determined in a controlled environment. Therefore, the results obtained in other operating environments may vary significantly. Some measurements may have been made on development-level systems and there is no guarantee that these measurements will be the same on generally available systems. Furthermore, some measurements may have been estimated through extrapolation. Actual results may vary. Users of this document should verify the applicable data for their specific environment.

Information concerning non-IBM products was obtained from the suppliers of those products, their published announcements or other publicly available sources. IBM has not tested those products and cannot confirm the accuracy of performance, compatibility or any other claims related to non-IBM products. Questions on the capabilities of non-IBM products should be addressed to the suppliers of those products.

All statements regarding IBM's future direction or intent are subject to change or withdrawal without notice, and represent goals and objectives only.

All IBM prices shown are IBM's suggested retail prices, are current and are subject to change without notice. Dealer prices may vary.

This information is for planning purposes only. The information herein is subject to change before the products described become available.

This information contains examples of data and reports used in daily business operations. To illustrate them as completely as possible, the examples include the names of individuals, companies, brands, and products. All of these names are fictitious and any similarity to the names and addresses used by an actual business enterprise is entirely coincidental.

#### COPYRIGHT LICENSE:

This information contains sample application programs in source language, which illustrate programming techniques on various operating platforms. You may copy, modify, and distribute these sample programs in any form without payment to IBM, for the purposes of developing, using, marketing or distributing application programs conforming to the application programming interface for the operating platform for which the sample programs are written. These examples have not been thoroughly tested under all conditions. IBM, therefore, cannot guarantee or imply reliability, serviceability, or function of these programs. The sample programs are provided "AS IS", without warranty of any kind. IBM shall not be liable for any damages arising out of your use of the sample programs.

Each copy or any portion of these sample programs or any derivative work, must include a copyright notice as follows:

© (your company name) (year). Portions of this code are derived from IBM Corp. Sample Programs. © Copyright IBM Corp. \_enter the year or years\_.

If you are viewing this information softcopy, the photographs and color illustrations may not appear.

#### Trademarks

IBM, the IBM logo, and ibm.com are trademarks or registered trademarks of International Business Machines Corp., registered in many jurisdictions worldwide. Other product and service names might be trademarks of IBM or other companies. A current list of IBM trademarks is available on the web at Copyright and trademark information at www.ibm.com/legal/copytrade.shtml.

Linux is a registered trademark of Linus Torvalds in the United States, other countries, or both.

Microsoft and Windows are trademarks of Microsoft Corporation in the United States, other countries, or both.

Java and all Java-based trademarks and logos are trademarks or registered trademarks of Oracle and/or its affiliates.

Microsoft, Windows, Windows NT, and the Windows logo are trademarks of Microsoft Corporation in the United States, other countries, or both.

UNIX is a registered trademark of The Open Group in the United States and other countries.

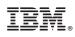

Printed in USA

SC23-6630-02

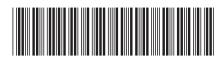